Информационная система ГРАНД-СтройИнфо рассчитана на применение исключительно в сетях по протоколу TCP/IP.

Причинами отказа работы программы может быть следующее:

1. Наличие брандмауэра (программы защиты от несанкционированного доступа в сеть). Если таковой присутствует в системе, вам необходимо настроить его, а именно - разрешить работу по протоколу TCP/IP открыв порт 21285 в пределах локальной сети. Информацию о настройке Вашего брандмауэра читайте в справочной системе поставляемой с ним в комплекте. Если настройка брандмауэра не представляется возможным - можете отключить его, но тем самым Вы ослабите защиту компьютера, подвергнув его риску быть атакованным со стороны внешней сети.

2. Отсутствие самой сети (при этом может появляться ошибка 10050, также может писаться сообщение «TGSCustomServerSocket.Initialize [FServer = INVALID\_SOCKET]»). В случае, если на компьютере не установлена сетевая карта, вам нужно настроить свою операционную систему:

### A) Операционная система **Microsoft Windows XP (2000)**

- Нажмите кнопку "Пуск" (Start), выберите меню «Выполнить...» (Run…) В нем наберите следующую команду: **rundll32 shell32,Control\_RunDLL "hdwwiz.cpl"**

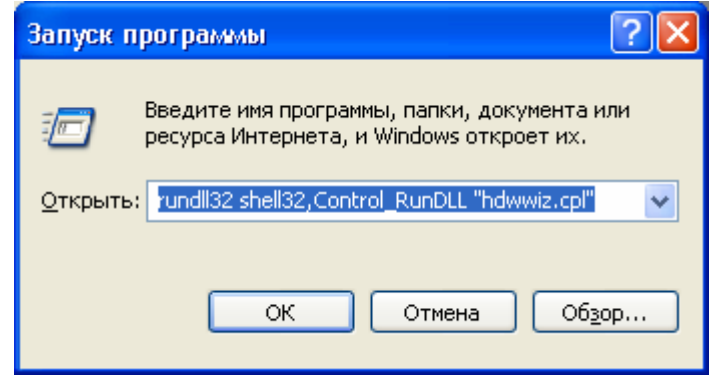

Нажмите кнопку «Ок», появится диалог Мастера установки оборудования.

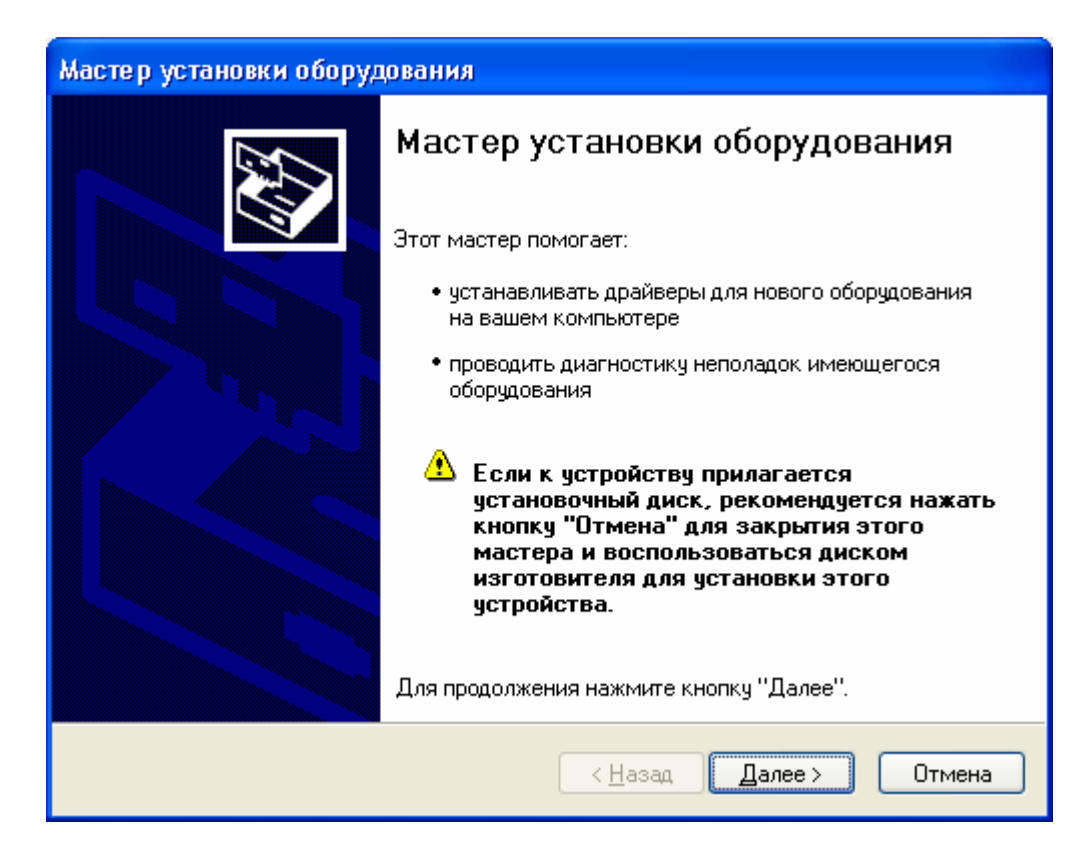

Подождите пока будет выполняться поиск:

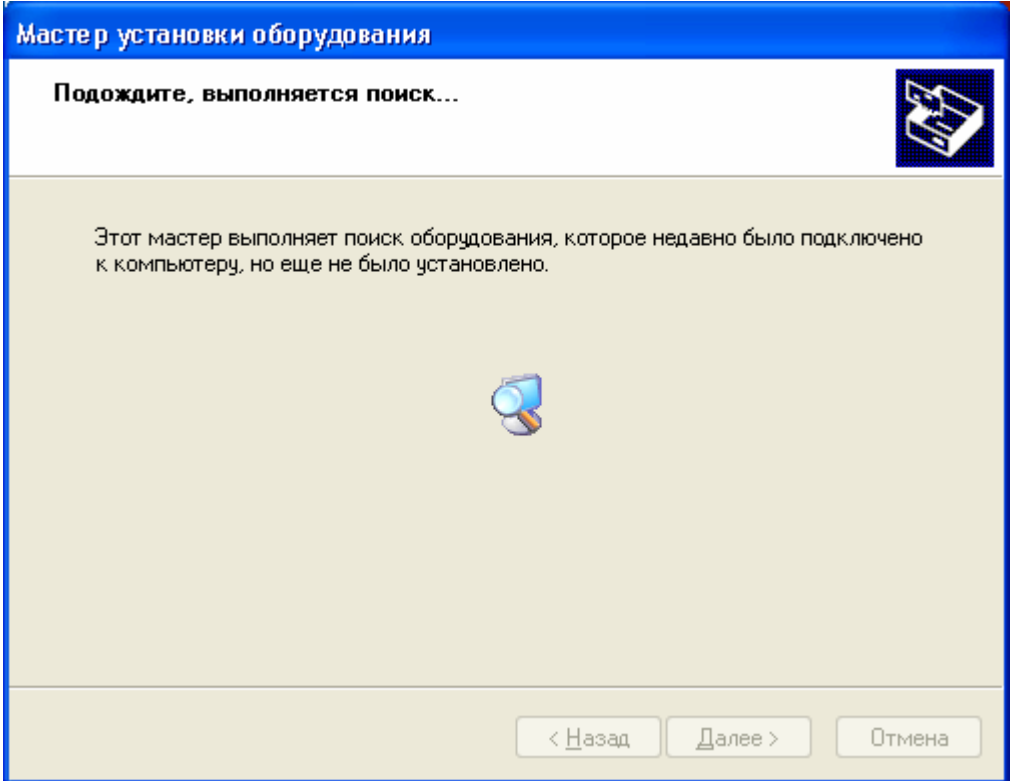

После этого появиться диалог следующего вида:

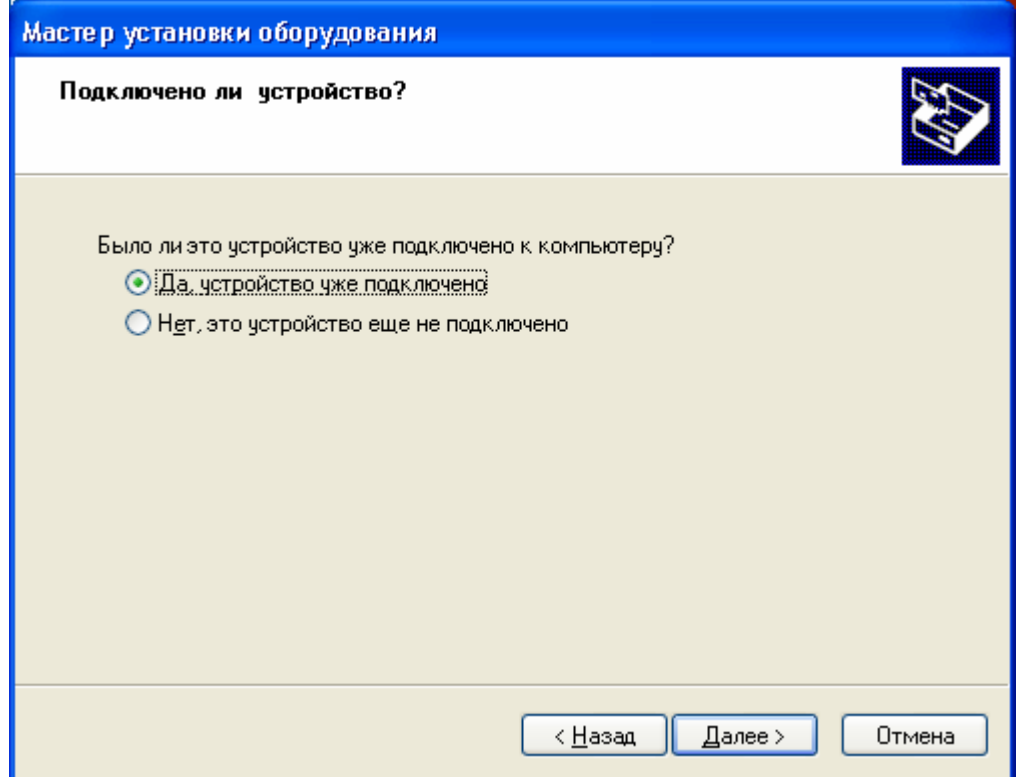

Выберите пункт «Да, устройство уже подключено» (Yes, I have already connected the hardware) и нажмите кнопку «Далее >» (Next >)

В следующем диалоге прокрутите список до конца и выберите последний пункт «Добавление нового устройства» (Add a new hardvare device)

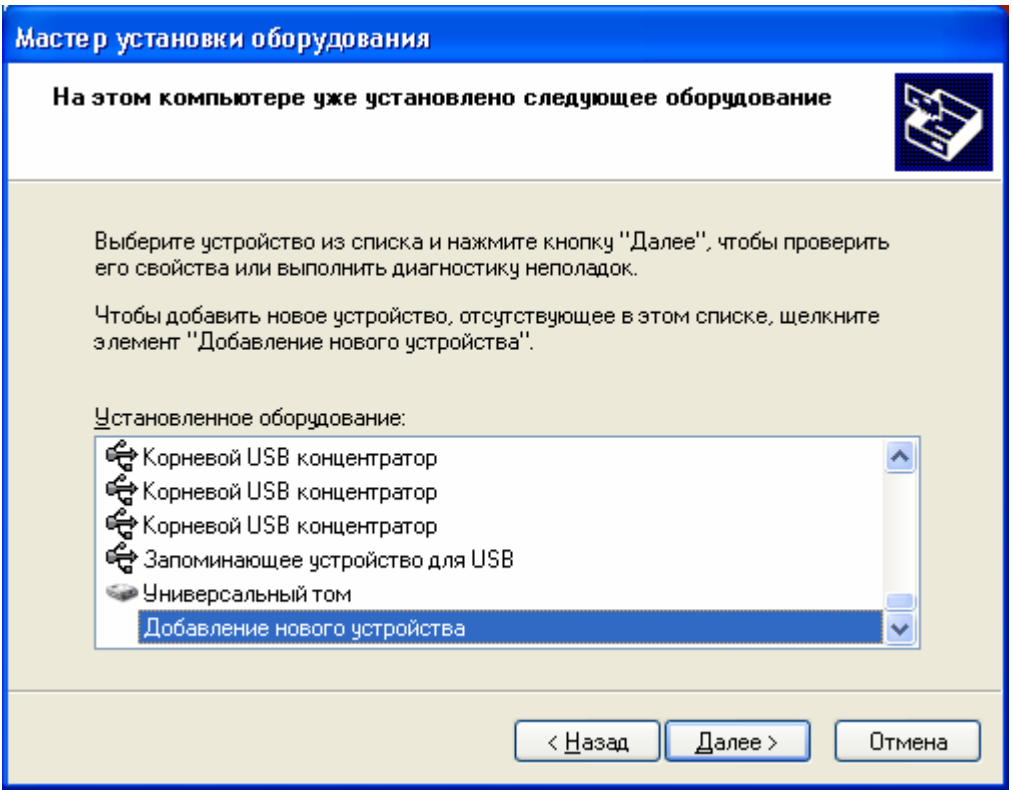

Нажмите кнопку «Далее >» (Next >)

В следующем диалоге выберите пункт «Установка оборудования, выбранного из списка вручную» (Install the hardware that I manually select from a list (Advanced)).

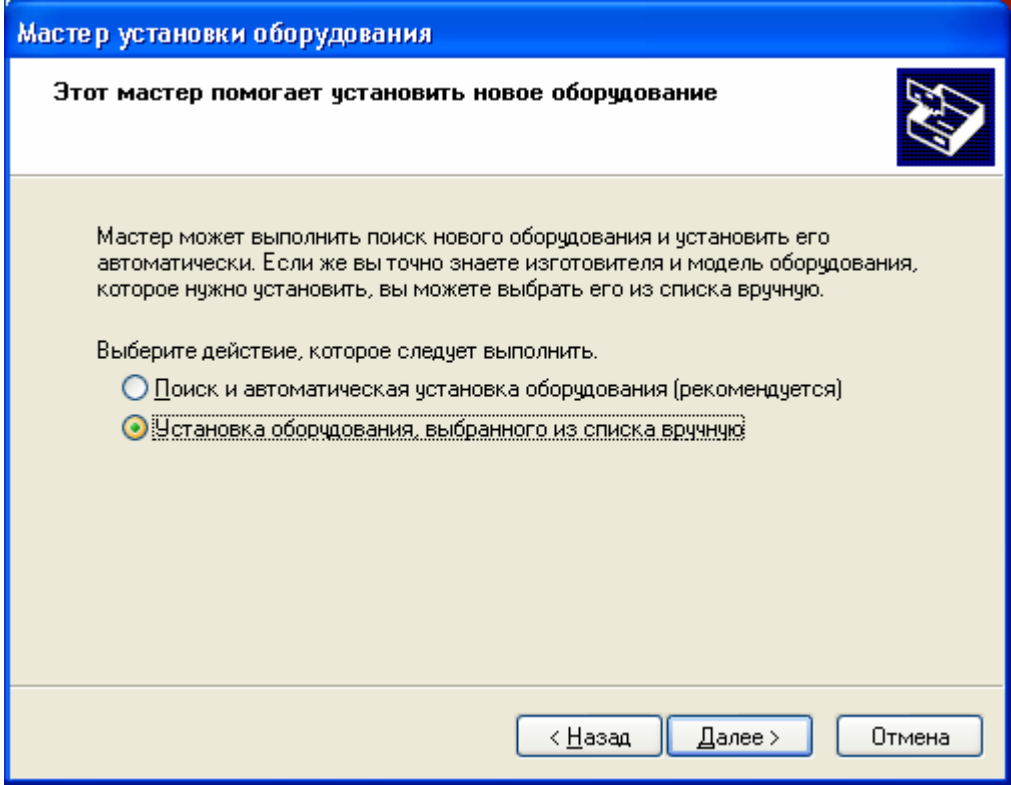

Нажмите кнопку «Далее >» (Next >)

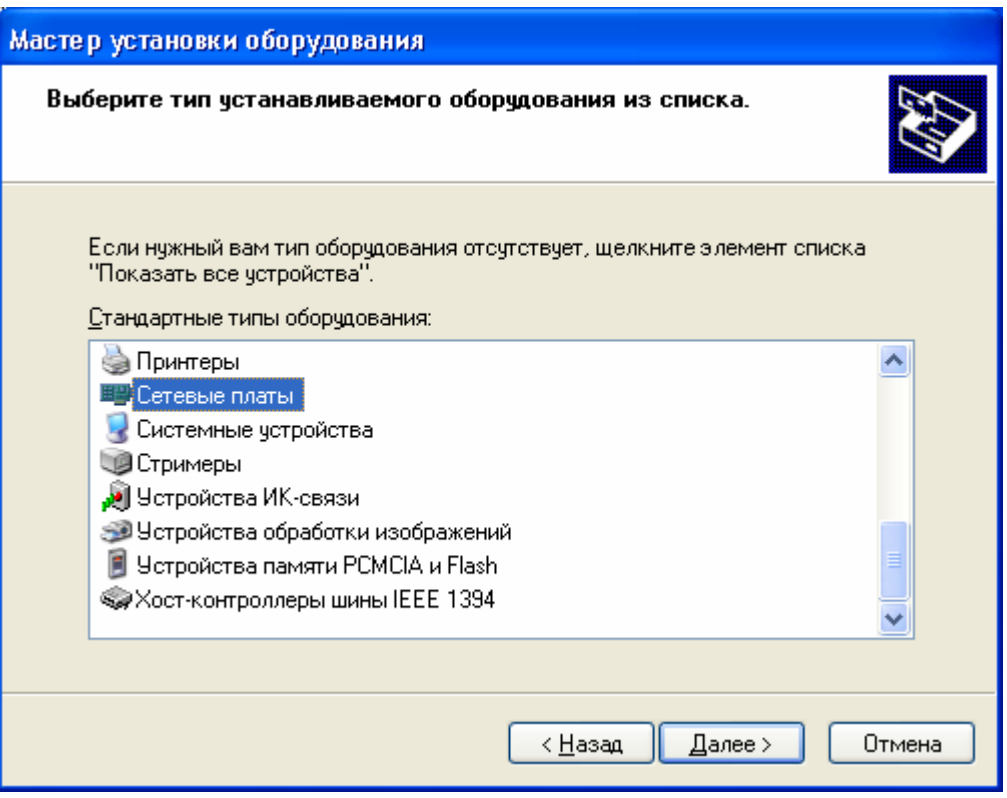

Выберите из списка пункт «Сетевые платы» (Network adapters) и нажмите кнопку «Далее >» (Next >)

Появиться диалог следующего вида:

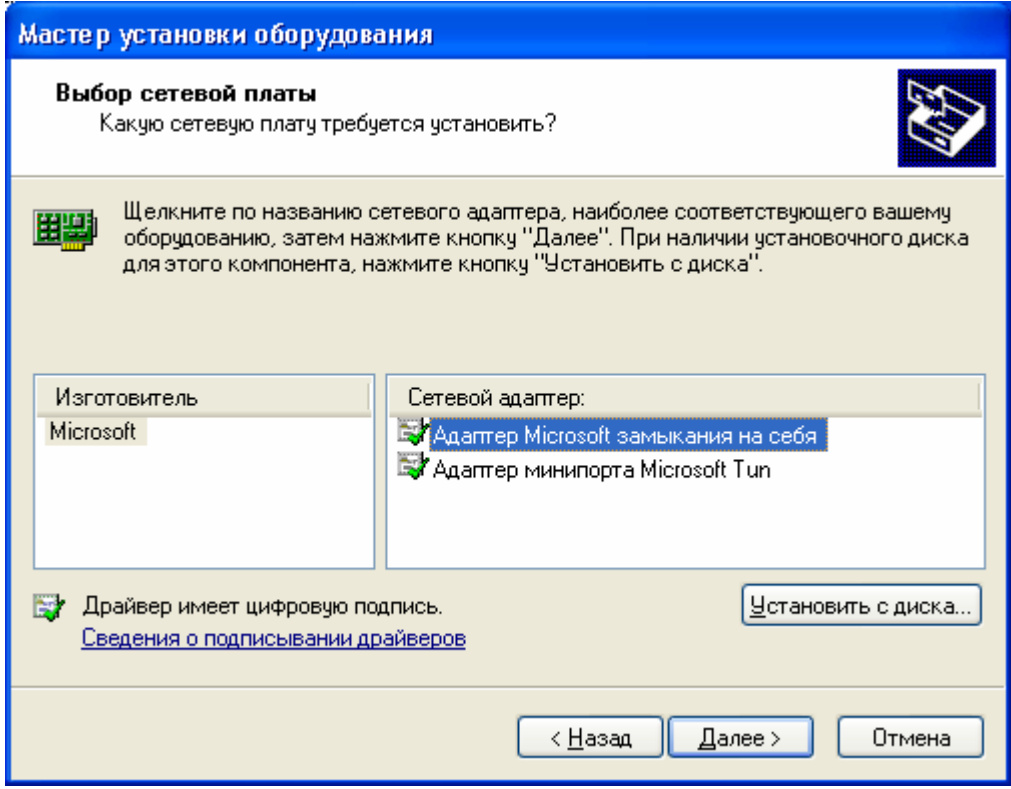

В списке изготовителей выберите «Microsoft», сетевой адаптер укажите «Адаптер Microsoft замыкания на себя» (Microsoft Loopback Adapter) и нажмите 2 раза кнопку «Далее >» (Next >) и в завершение кнопку «Готово» (Finish)

#### Б: Операционная система **Microsoft Windows Millenium**

- Нажмите кнопку "Пуск", выберите в пункте меню «Настройка» подпункт «Панель управления...»

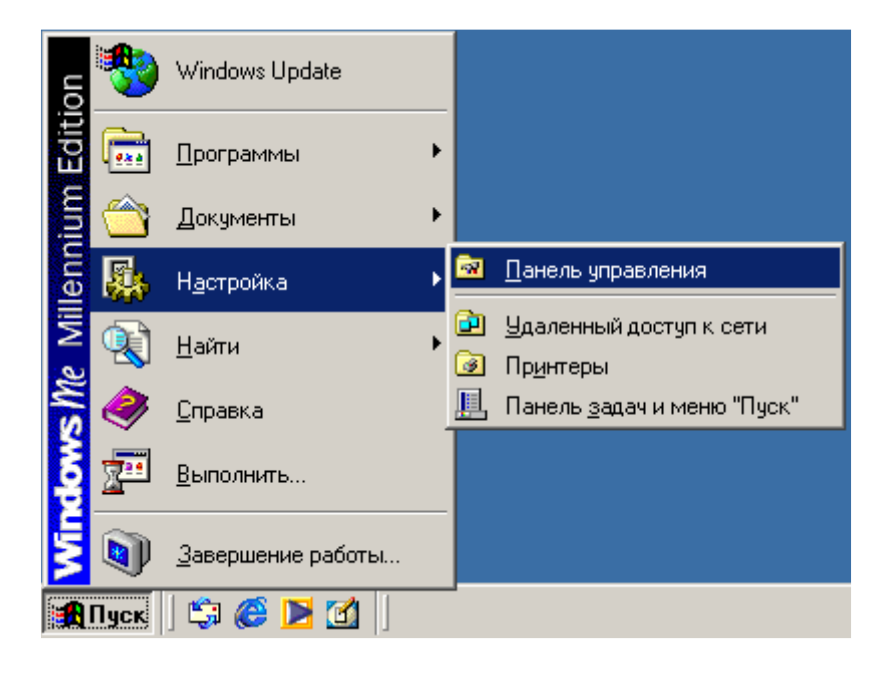

Выберите пункт «Сеть»

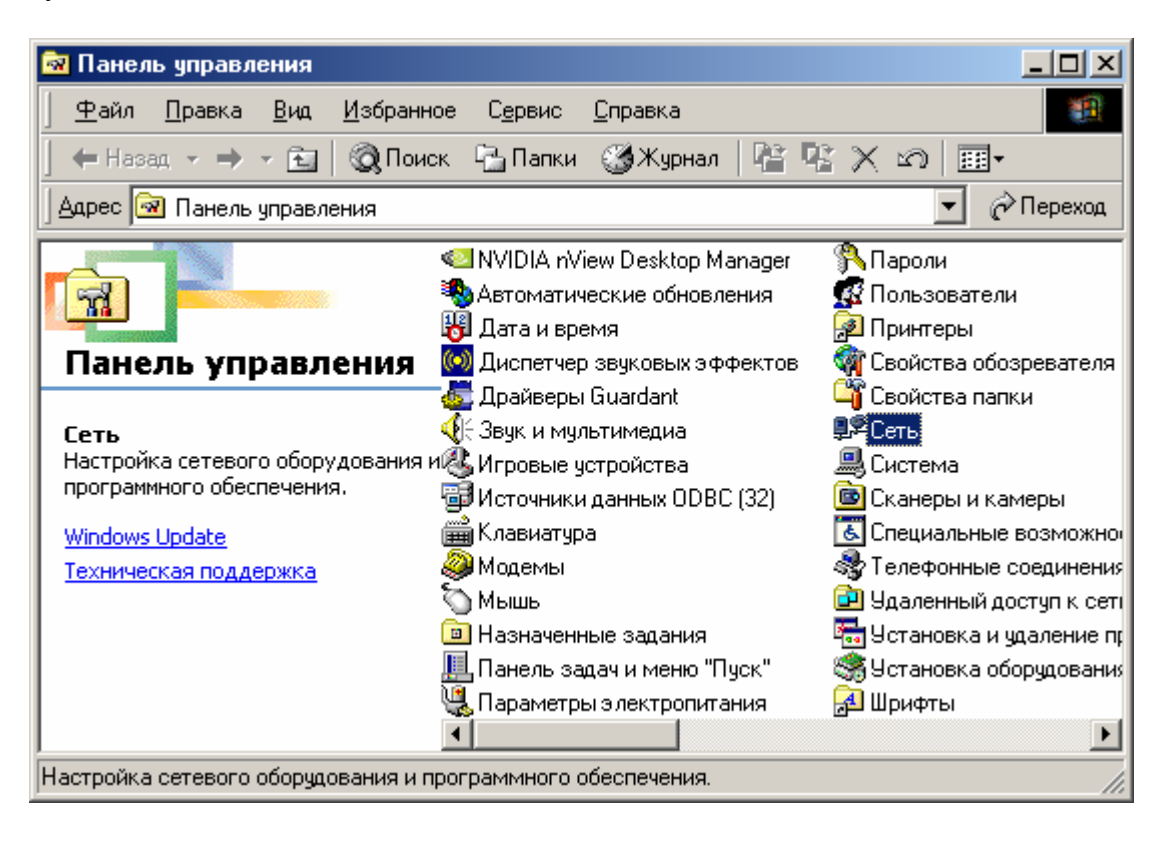

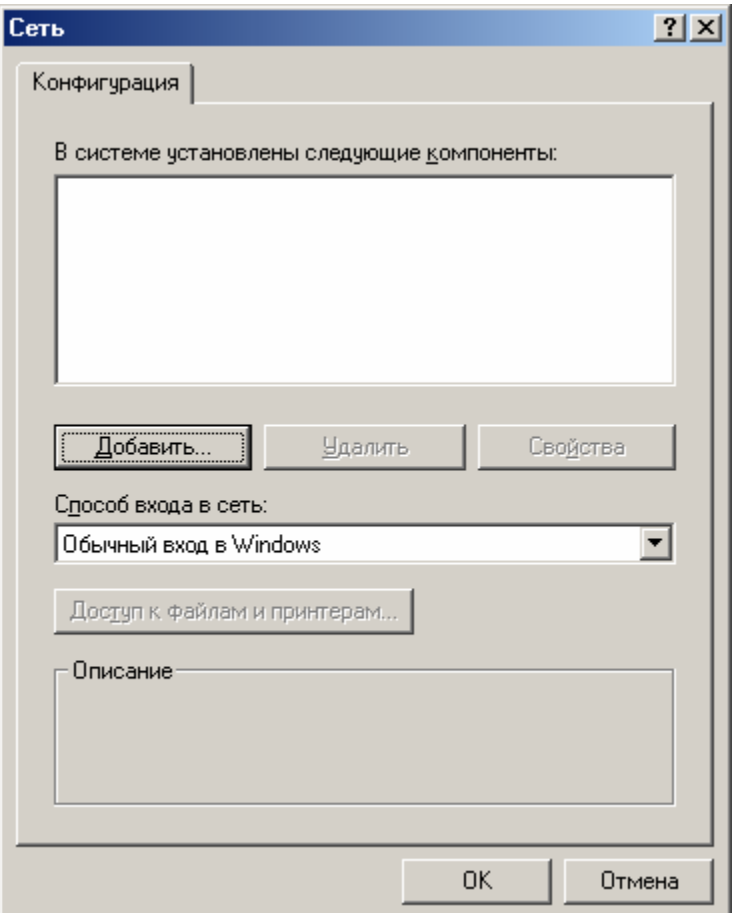

В нем нажмите кнопку «Добавить»

В появившемся диалоге выберите пункт «Протокол»

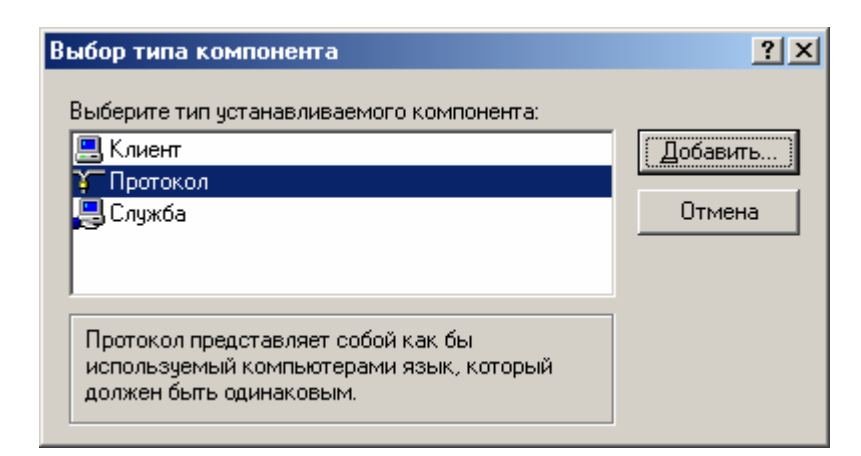

Нажмите «Добавить»

В следующем диалоге выберите производителя «Microsoft», в сетевых протоколах укажите TCP/IP

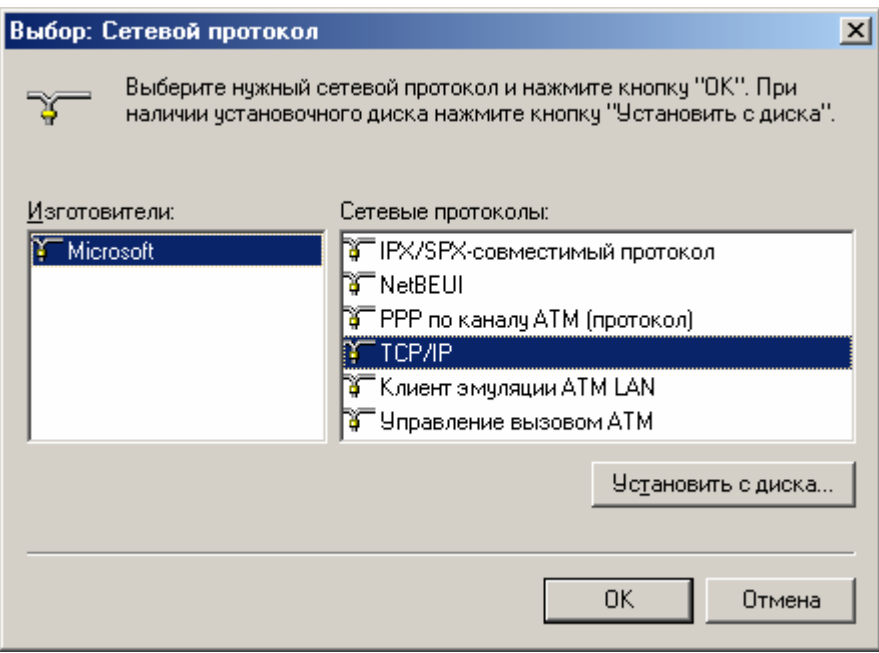

Нажмите «ОК», подтвердите необходимость перезагрузки компьютера и дождитесь окончания перезагрузки.

Зайдите повторно в панель управления (см. выше) и выберите пункт «Установка и удаление программ»

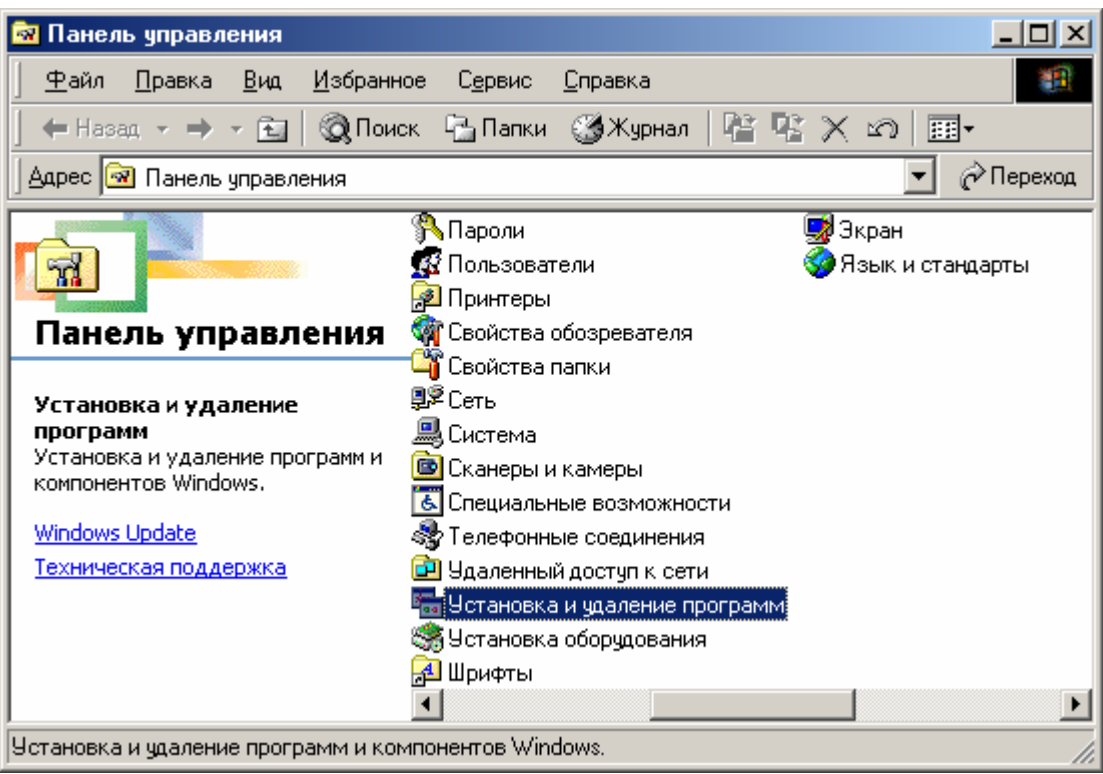

В следующем диалоге перейдите на закладку «Установка Windows» и выберите пункт «Связь»

Г

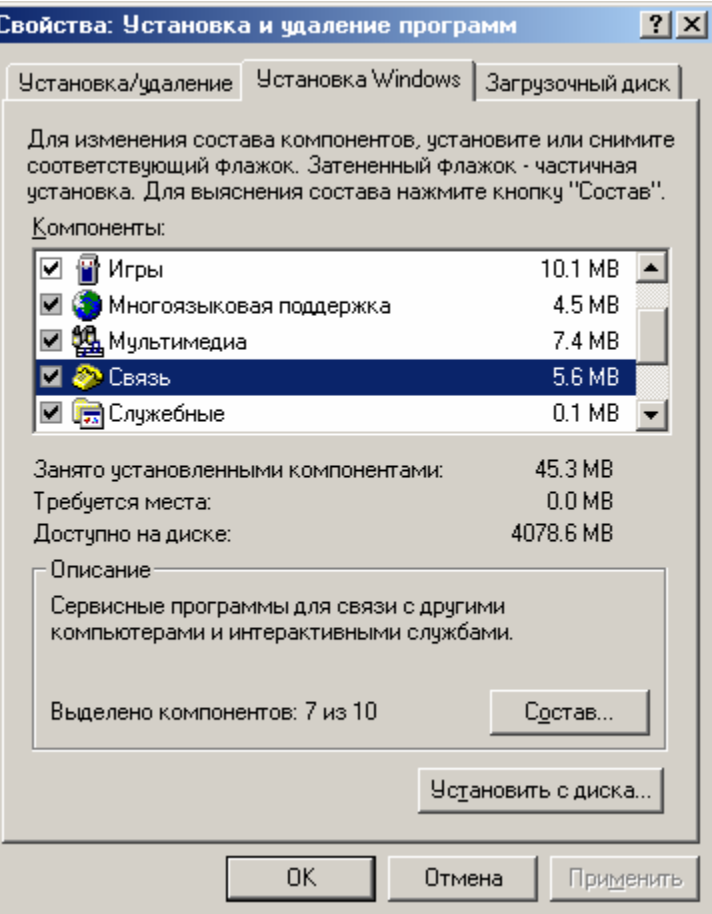

Нажмите кнопку «Состав»

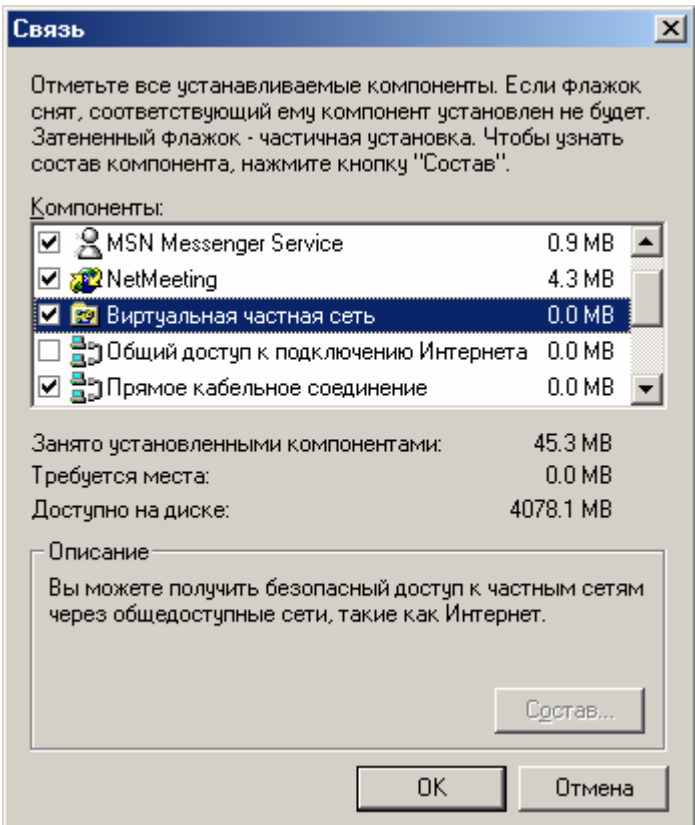

Отметьте пункты «Виртуальная частная сеть», «Сервер удаленного доступа», «Удаленный доступ к сети», «Универсальный Plug and Play».

Закройте все диалоги нажатием кнопки «Ок». Перезагрузитесь.

В диалоге Конфигурации сети должны появиться пункты «Контроллер удаленного доступа» и «TCP/IP -> Контроллер удаленного доступа»

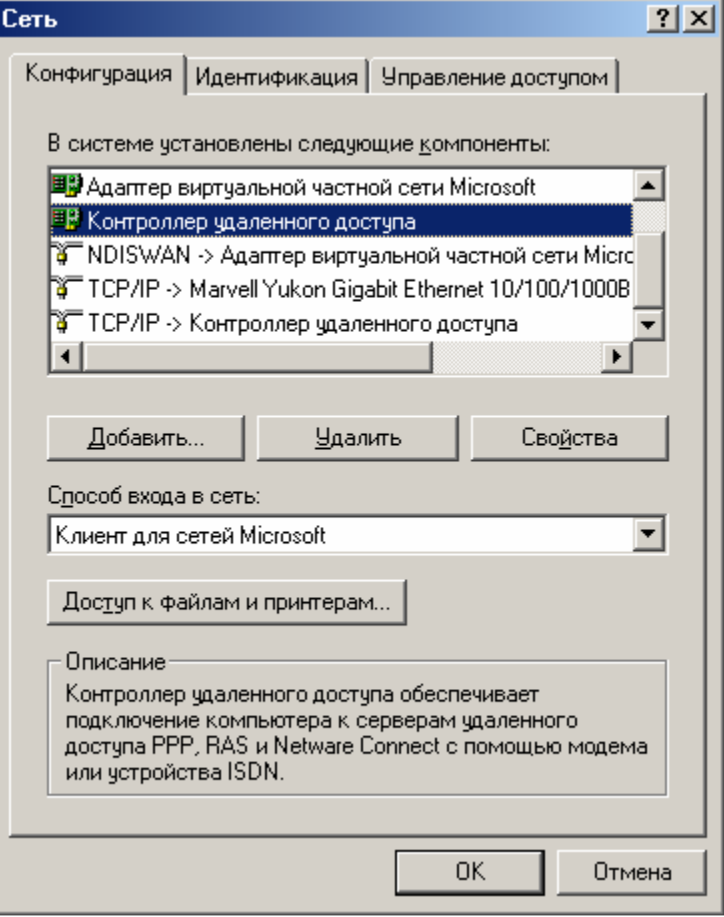

## С**:** Операционная система **Microsoft Windows 98 SE**

- Нажмите кнопку "Пуск", выберите в пункте меню «Настройка» подпункт «Панель управления...»

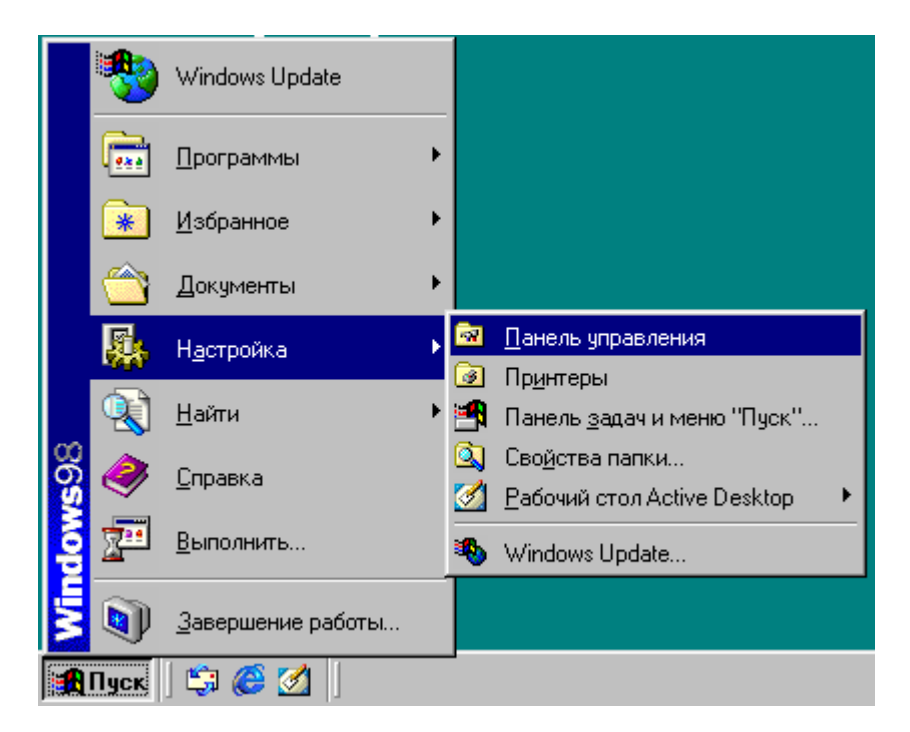

Выберите пункт «Сеть»

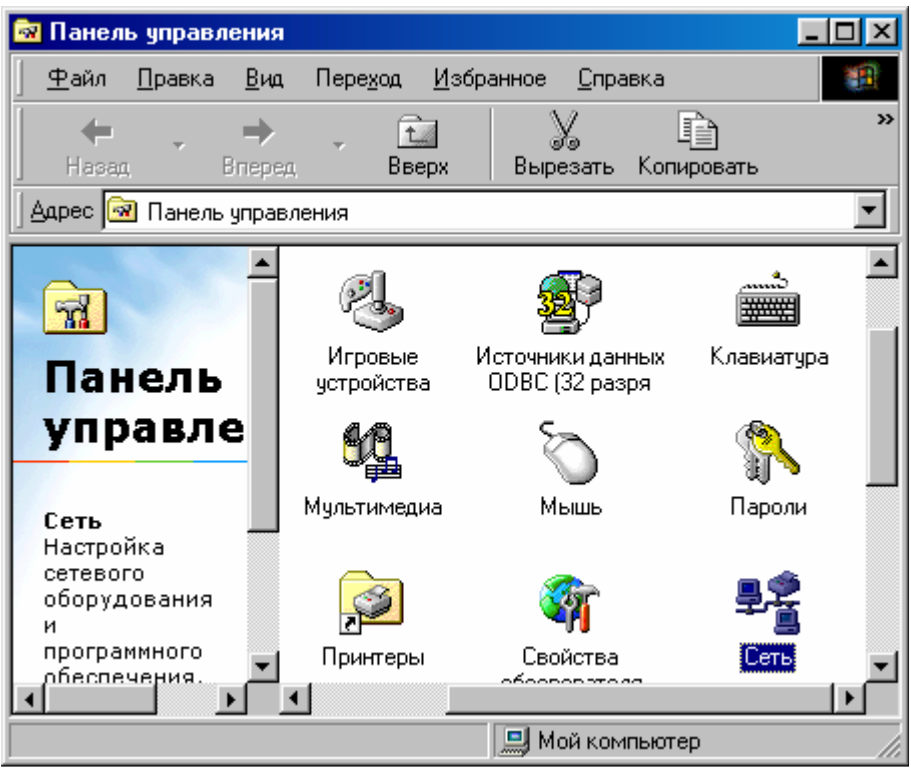

Появиться следующий диалог:

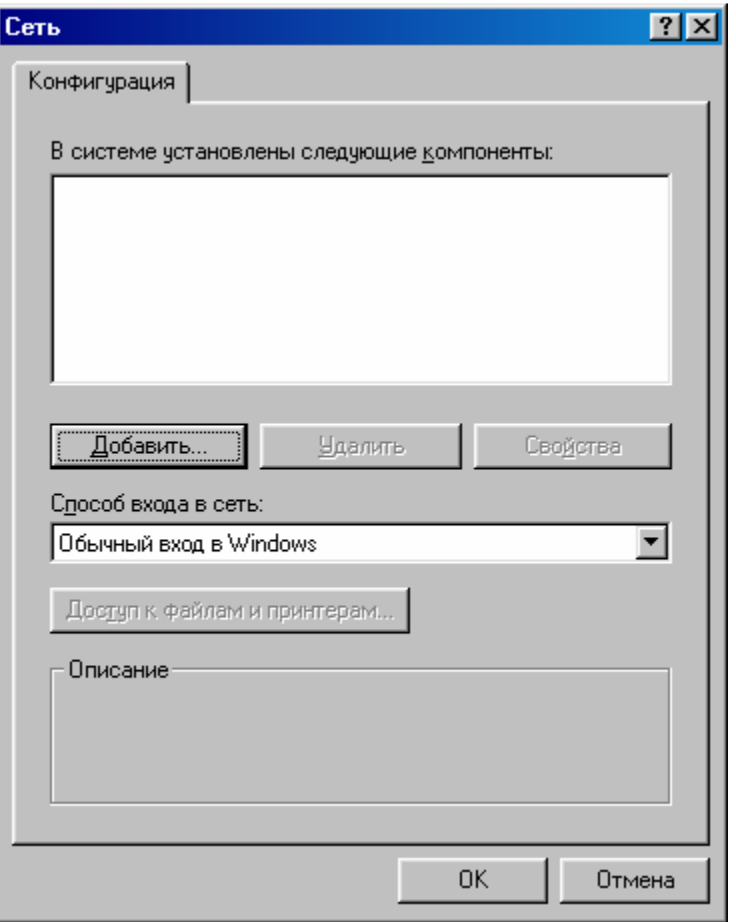

В нем нажмите кнопку «Добавить»

В следующем диалоге выберите пункт «Сетевая плата»

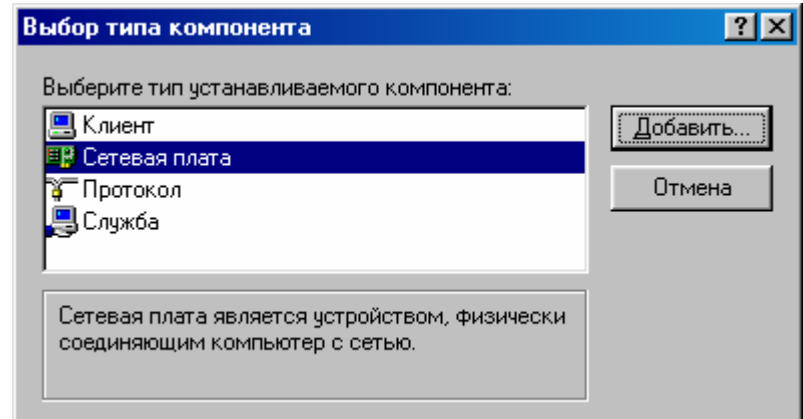

В списке изготовителей выберите «Microsoft», сетевую плату укажите «Контроллер удаленного доступа»

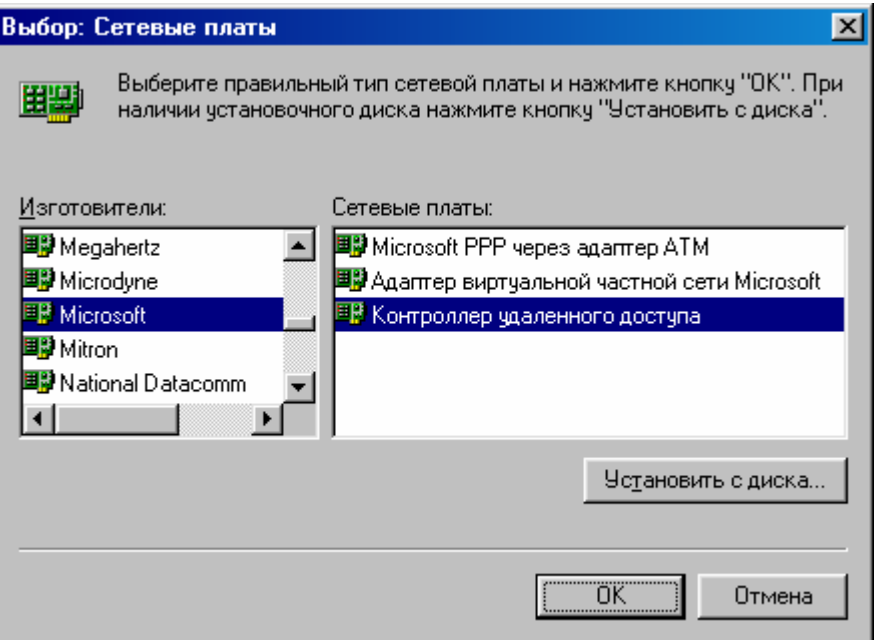

# Нажмите кнопку «Ок»

Результат должен выглядеть вот так:

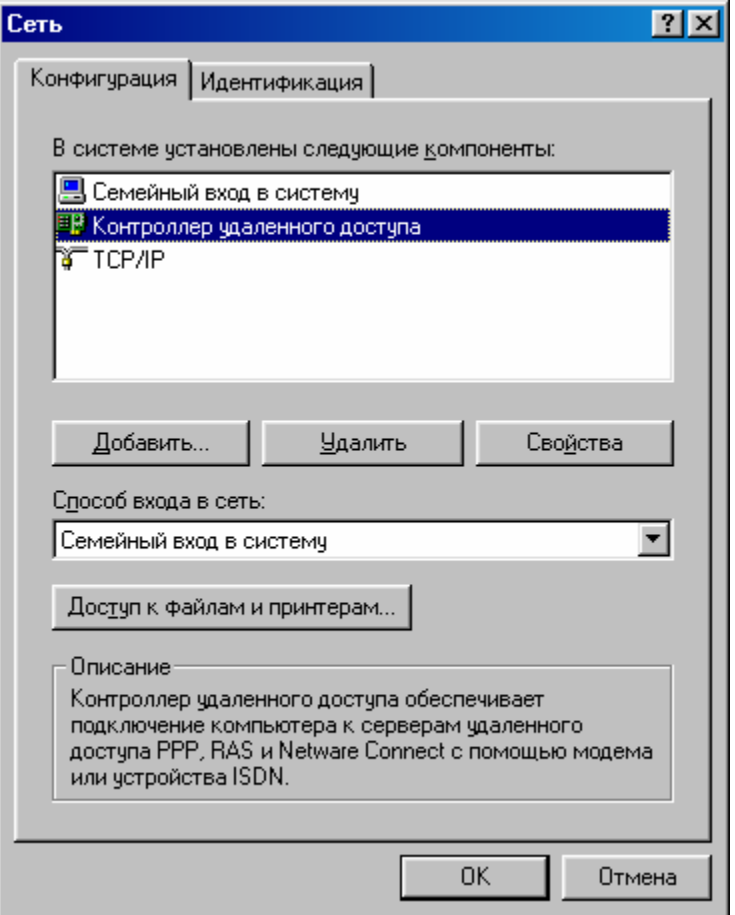

Нажмите кнопку «Ок» и подтвердите перезагрузку компьютера.

#### Примечания:

Брандмауер - межсетевой экран (МЭ), защитная система, [сетевой] заслон, "огненная стена" система (аппаратная или программная) или комбинация систем, образующая в целях защиты границу между двумя или более сетями, предохраняя от несанкционированного попадания в сеть или предупреждая выход из неё пакетов данных.

Используется также для разграничения доступа внутри корпоративной сети, при наличии в ней участков с информацией, требующей секретности. Обычно функционирует на маршрутизаторах или выделенных серверах. Брандмауэр уровня сети (или пакетный фильтр) исследует трафик сети на уровне пакетов сетевого протокола. Они могут, в частности, изымать из обращения пакеты на основании их номеров портов TCP и UDP , чтобы разрешить определённые типы соединений особо доверенным серверам.

Брандмауэр уровня приложения исследует трафик на уровне приложения, например FTP , электронной почты или Telnet . Часто также переадресует исходящий трафик, придавая ему вид порожденного самим брандмауэром, а не внутренней хост-системой.